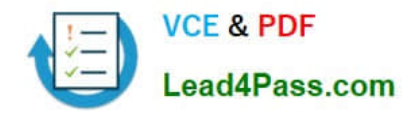

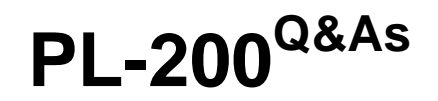

Microsoft Power Platform Functional Consultant

# **Pass Microsoft PL-200 Exam with 100% Guarantee**

Free Download Real Questions & Answers **PDF** and **VCE** file from:

**https://www.lead4pass.com/pl-200.html**

100% Passing Guarantee 100% Money Back Assurance

Following Questions and Answers are all new published by Microsoft Official Exam Center

**C** Instant Download After Purchase

**83 100% Money Back Guarantee** 

365 Days Free Update

800,000+ Satisfied Customers

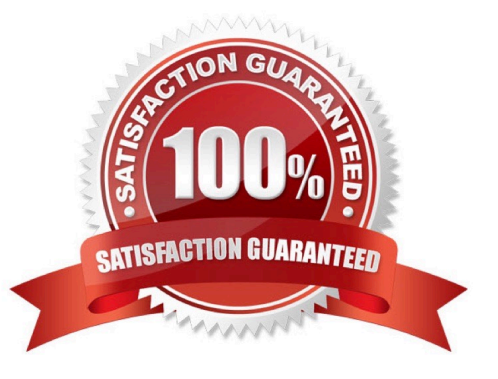

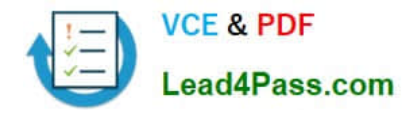

#### **QUESTION 1**

HOTSPOT

You create a new Power Virtual Agents chatbot for an organization.

Testing and production deployment of the chatbot are not complete.

You need to ensure that appropriate users can access the chatbot.

Which methods should you use? To answer, select the appropriate options in the answer area.

NOTE: Each correct selection is worth one point.

#### Hot Area:

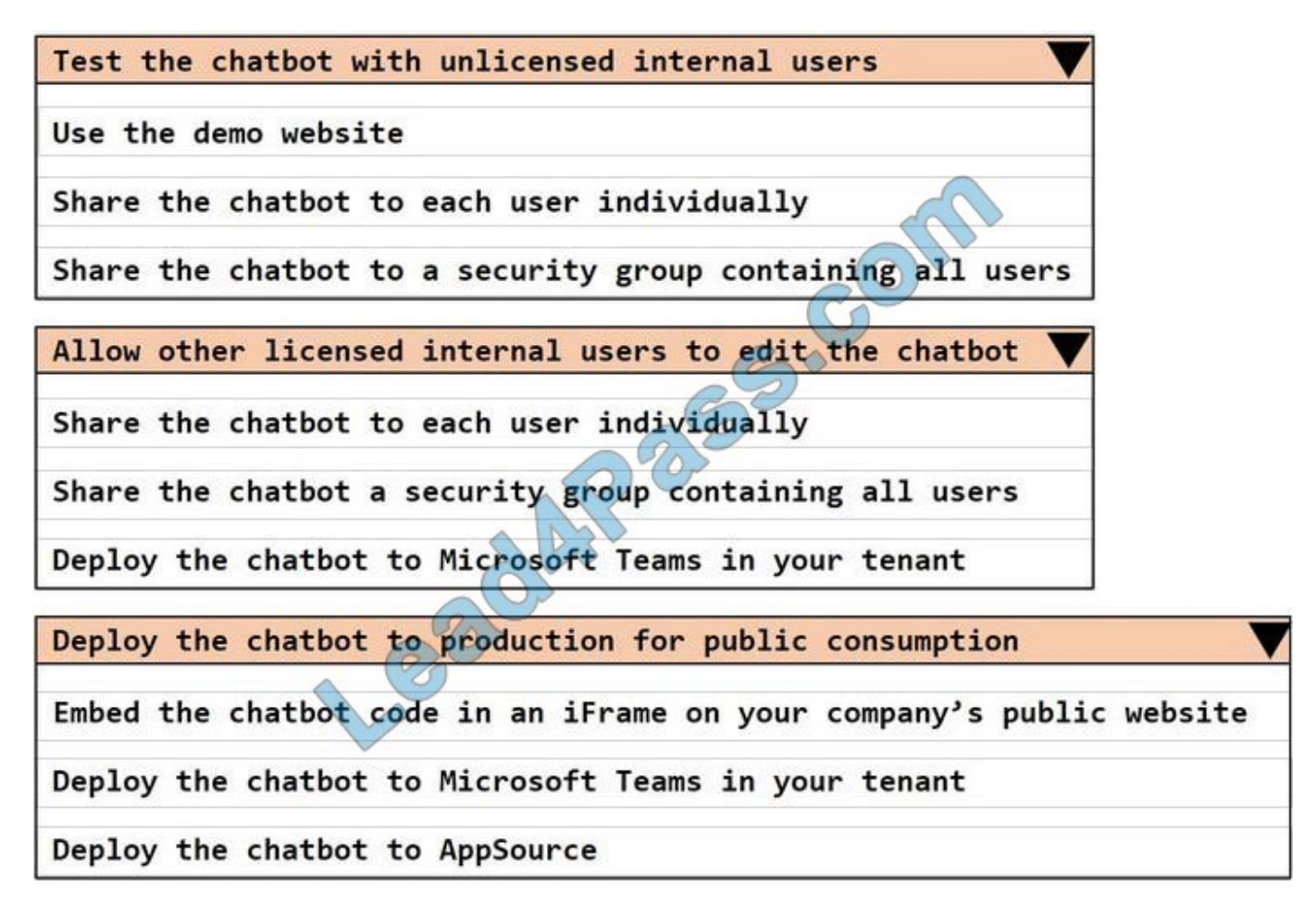

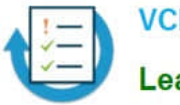

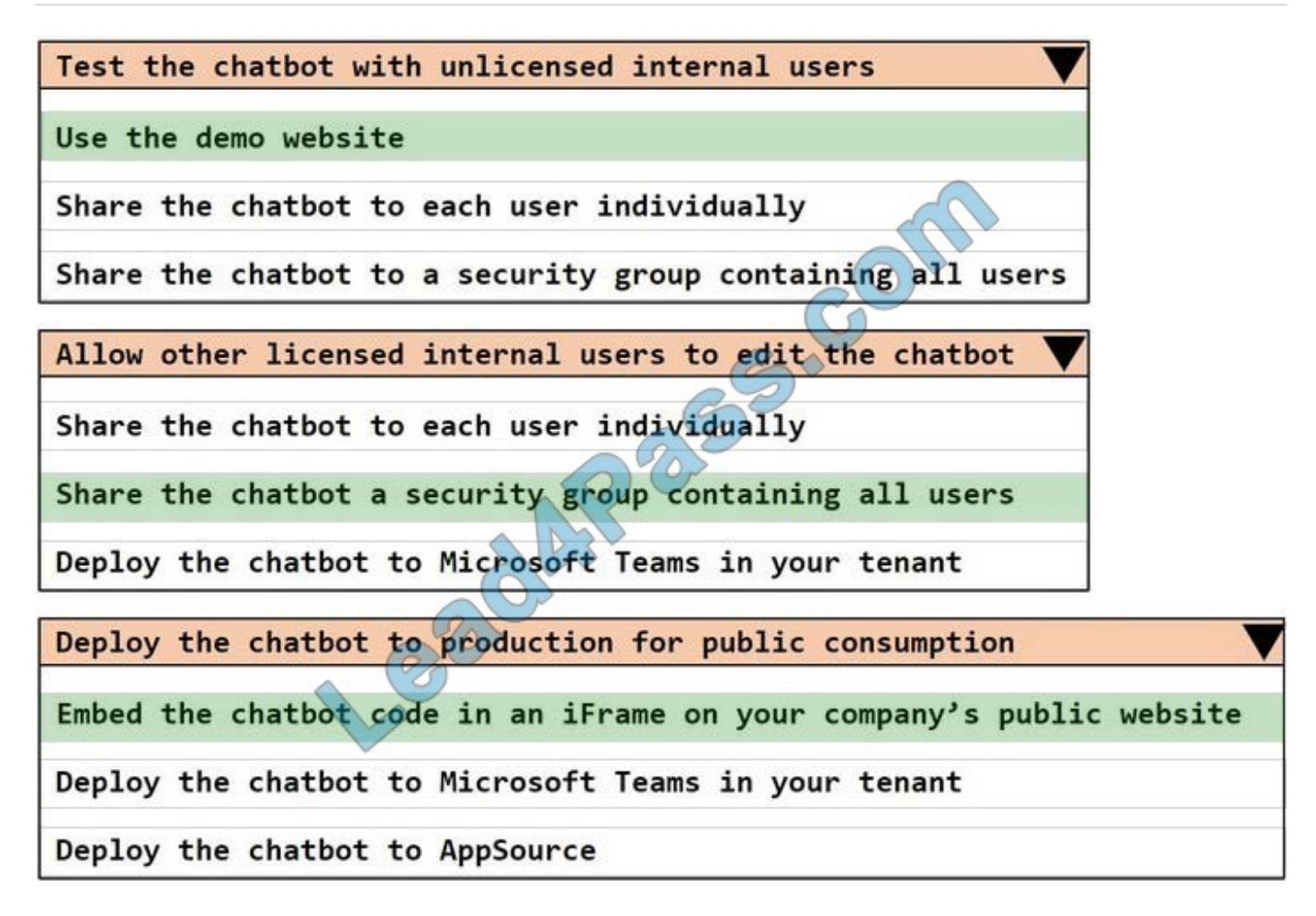

#### Box 1: Use the demo website

When publishing the bot to the web, you can publish to a prebuilt demo website (which you can use to share the bot with your teammates and stakeholders) and to your own live website.

Box 2: Share the chatbot to a security group containing all users.

A license for each user, also known as a "per user license" (or "Power Virtual Agent User License" as referred to on the Microsoft 365 admin center), should be assigned to individual users who need access to create and manage chatbots.

To simplify user license management, you can assign licenses to an Azure Active Directory (Azure AD) security group.

Box 3: Embed the chatbot code in an IFRame on your copany\\'s public website

You can add your bot to a live website as an IFrame. Your live website can be a customer-facing external website or an internal site, like a SharePoint or Yammer site.

Reference:

https://docs.microsoft.com/en-us/power-virtual-agents/publication-connect-bot-to-web-channels

https://docs.microsoft.com/en-us/power-virtual-agents/requirements-licensing

#### **QUESTION 2**

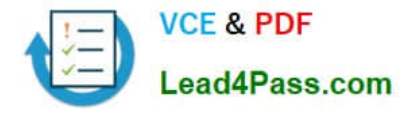

You are a Dynamics Sales administrator for a car dealership. The dealership uses only out-of-the-box functionality. When a new car is sold, the salesperson uses a Word template to generate a letter from the quote to thank the customer.

You need to determine if you can revise the template.

Which Word template change can you make?

- A. Add the Discount field conditionally.
- B. Format the table to have alternating color rows.
- C. Format the Created On field to a long date format.
- D. Add the address of the customer.

Correct Answer: D

#### **QUESTION 3**

#### DRAG DROP

You are designing a chatbot for a sports outlet.

You need to complete the chatbot.

Which features should you use? To answer, drag the appropriate features to the correct requirements. Each feature may be used once, more than once, or not at all. You may need to drag the split bar between panes or scroll to view content.

NOTE Each correct selection is worth one point.

Select and Place:

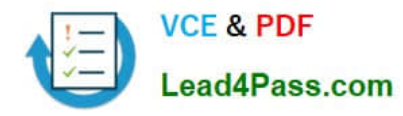

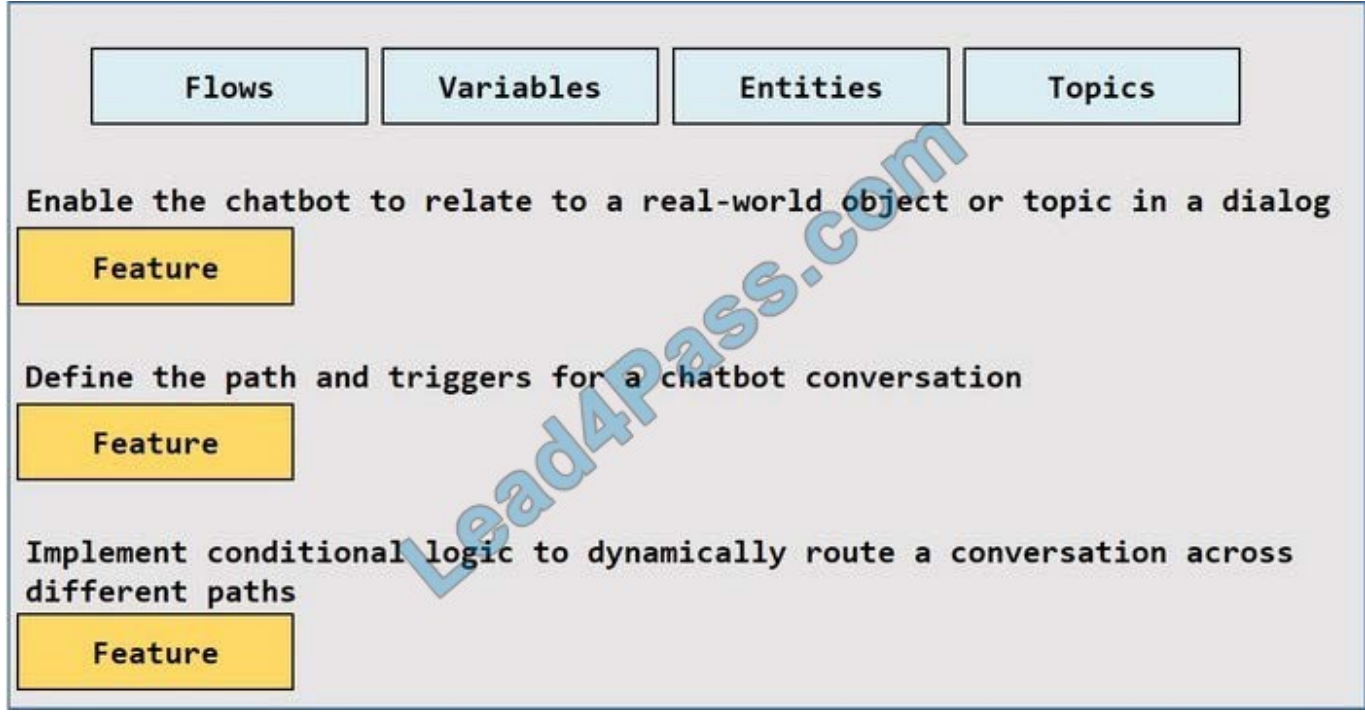

Correct Answer:

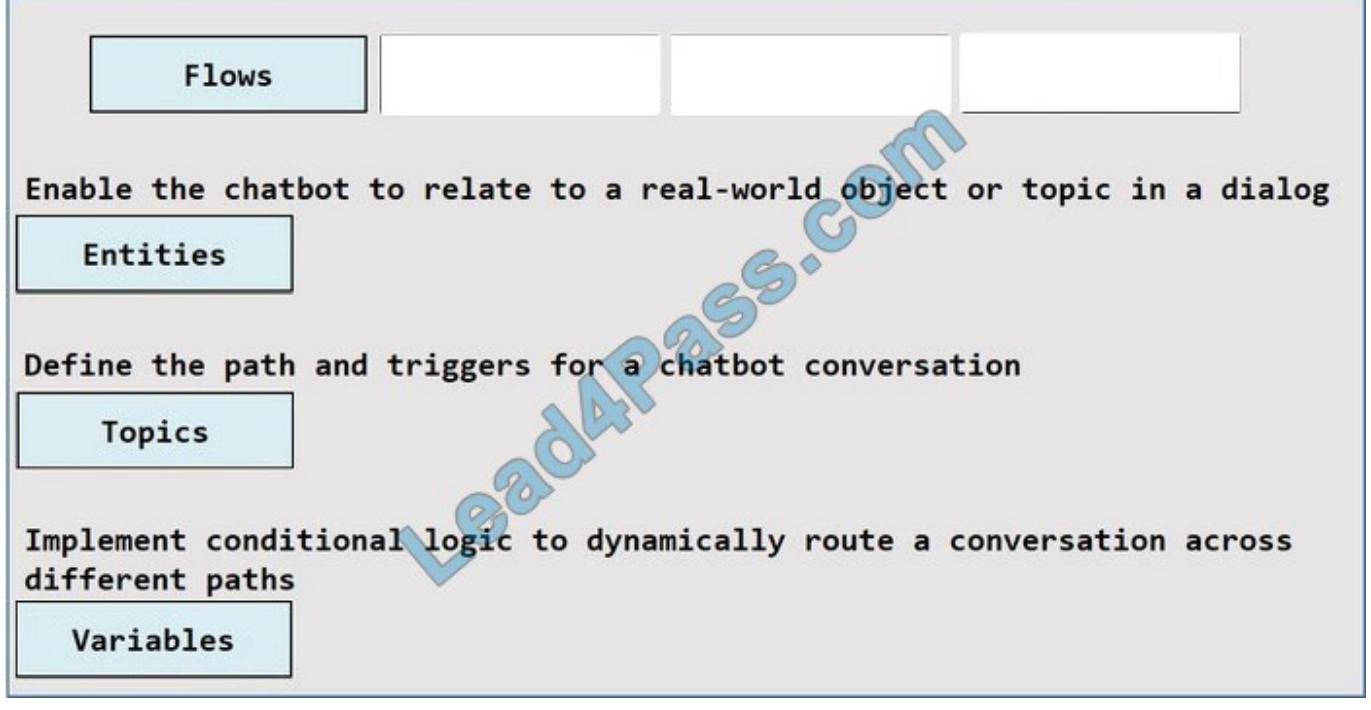

Box 1: Entities

Out of the box, Power Virtual Agents comes with a set of prebuilt entities, which represent the most commonly used stereotype information in real-world dialogs, such as age, colors, numbers, and names.

With the knowledge granted by entities, a bot can smartly recognize the relevant information from a user input and save it for later use.

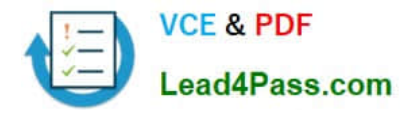

#### Box 2: Topics

In Power Virtual Agents, a topic defines a how a bot conversation plays out.

You can author topics by customizing provided templates, create new topics from scratch, or get suggestions from existing help sites.

#### A topic has trigger phrases

#### **QUESTION 4**

#### HOTSPOT

You are a Dynamic 365 administrator. You create a new solution in Dynamics 365.

You need to help end users understand which actions to take next and ensure that user interaction occurs in manageable steps.

Configure Insights.

Which actions should you perform? To answer, select the appropriate options in the answer area.

NOTE: Each correct selection is worth one point.

Hot Area:

#### **Answer Area**

#### Requirement

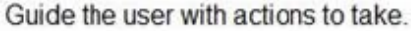

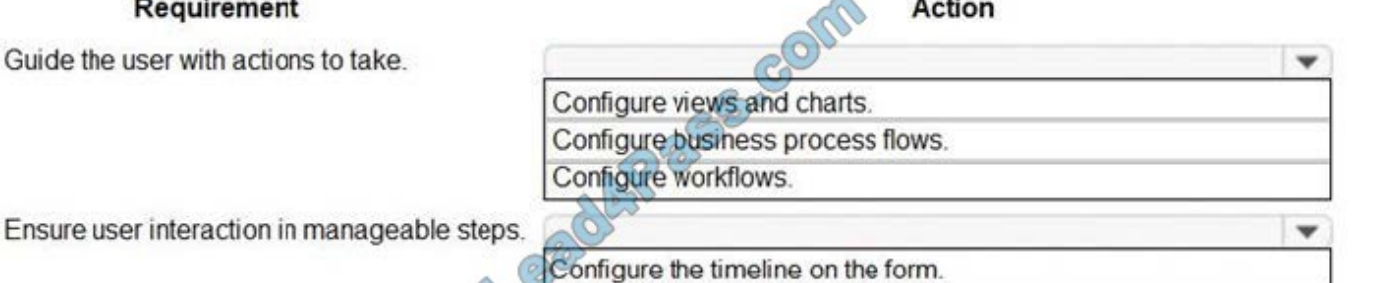

Configure each stage with the actions that needs to be completed.

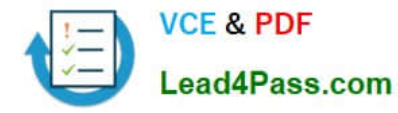

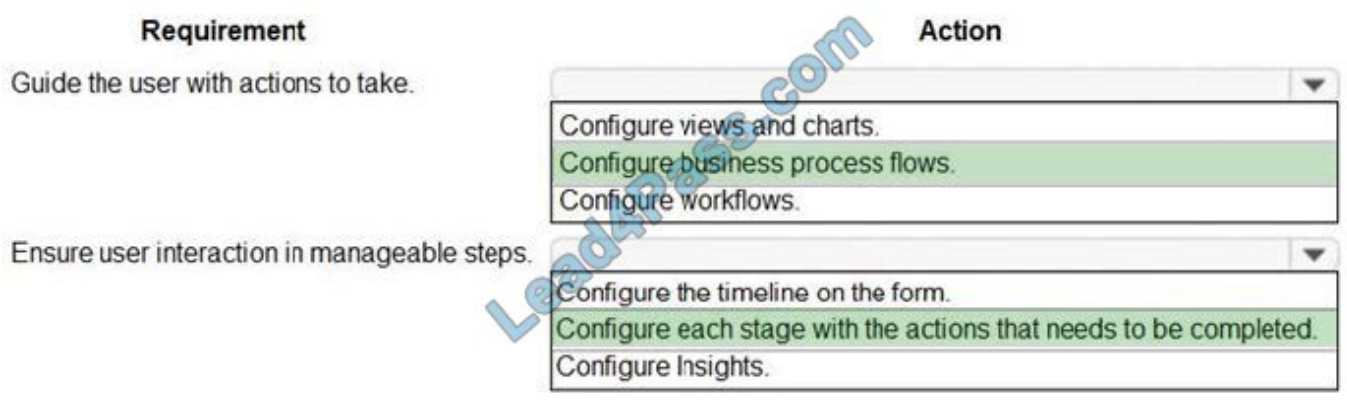

Reference: https://docs.microsoft.com/en-us/dynamics365/customerengagement/on-premises/customize/businessprocess-flows-overview

#### **QUESTION 5**

You are creating a new business process flow to qualify leads.

You create an action. The action is not available inside the Action Step.

You need to make the action available to the Action Step.

Which two steps must you perform? Each correct answer presents part of the solution.

NOTE: Each correct selection is worth one point.

- A. Ensure that the entity for the action matches the corresponding entity for the business process flow stage.
- B. Add at least one step to the action.
- C. Select Run as an on-demand process.
- D. Activate the action.
- Correct Answer: AB

Reference: https://docs.microsoft.com/en-us/business-applications-release-notes/april18/microsoft-flow/add-actionbusiness-process-flow

#### **QUESTION 6**

#### HOTSPOT

You implement an editable grid for the Account entity.

The business team provides the following list of features that they would like you to implement:

1.

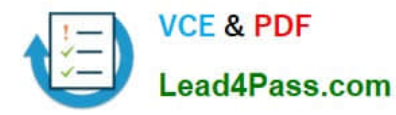

Group by or sort columns in the current view.

2.

Configure a business rule to show an error message.

3.

Edit values in calculated fields.

4.

Edit the Address composite field.

5.

Use the editable grid on mobile phones.

Which actions can you perform? To answer, select the appropriate options in the answer area.

NOTE: Each correct selection is worth one point.

Hot Area:

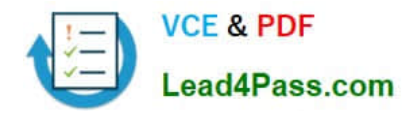

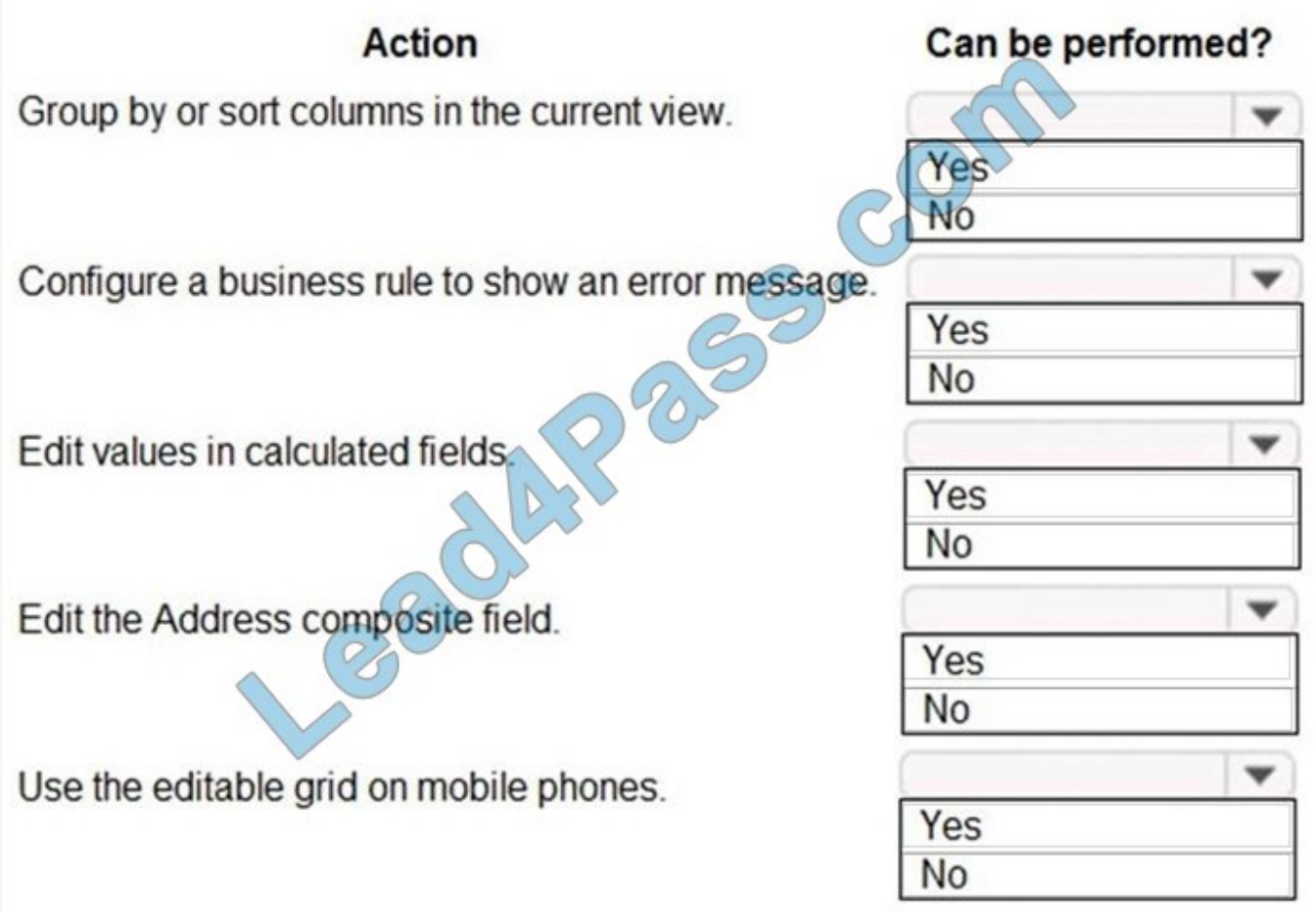

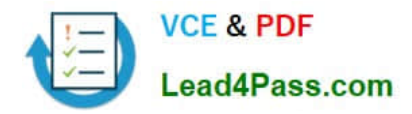

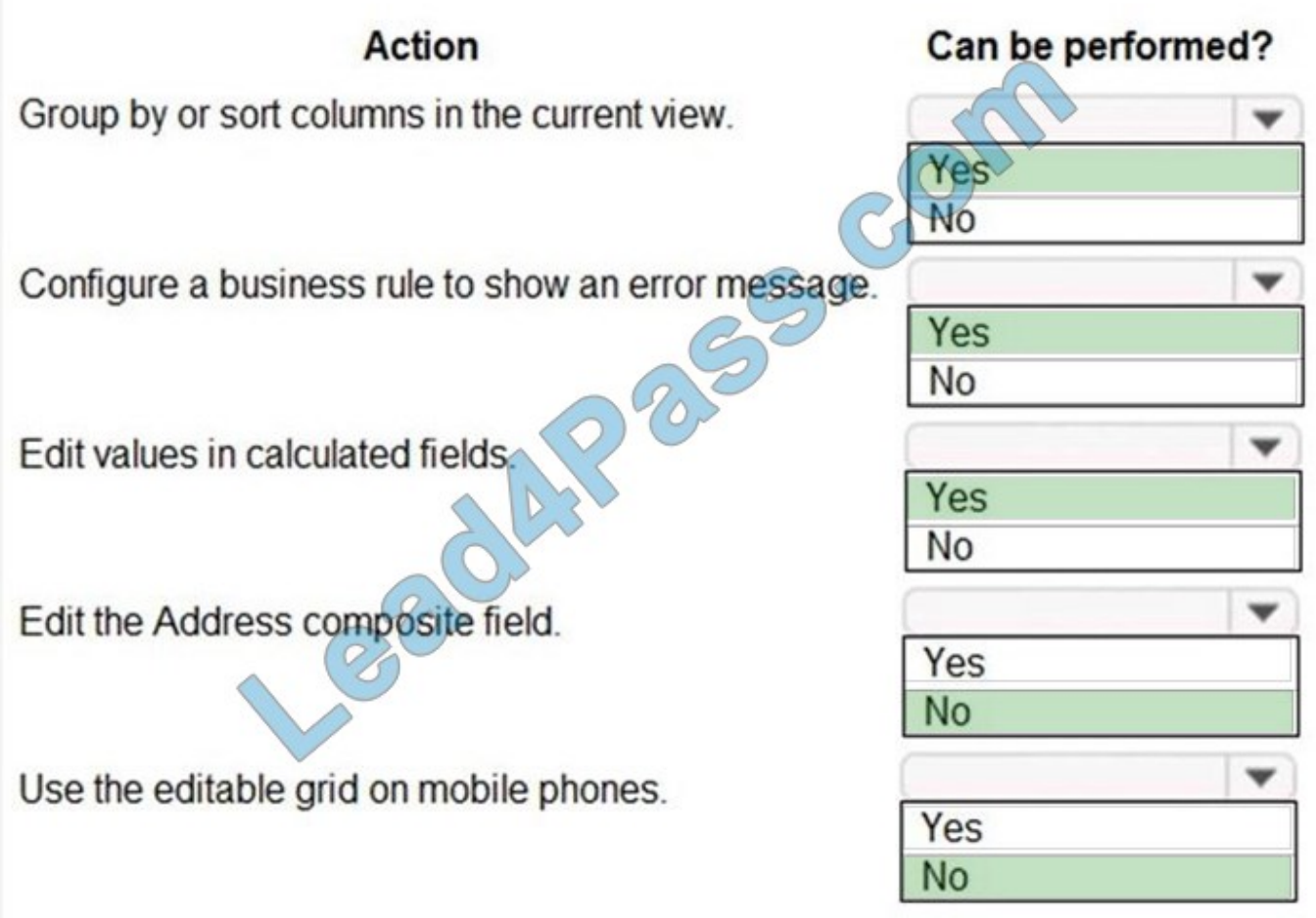

Reference: https://docs.microsoft.com/en-us/dynamics365/customerengagement/on-premises/customize/make-gridslists-editable-custom-control

#### **QUESTION 7**

#### DRAG DROP

You are designing a desktop user interface (UI) flow.

The UI flow automates legacy software.

You need to prepare data for transfer to Microsoft SharePoint list.

Which four actions should you perform in sequence? To answer, move the appropriate actions from the list of actions to the answer area and arrange them in the correct order.

Select and Place:

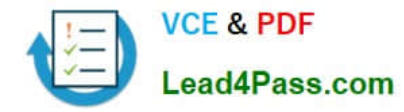

## **Actions Answer Area** POLE COLLEGE Select information to pass to the SharePoint list. Copy and paste the text in the output definition window. On the Outputs menu of the UI flow, choose Select text on screen. Enter a name and description for the output. Start recording the UI flow. Stop the recording and save the flow.

#### Correct Answer:

#### Actions

#### **Answer Area**

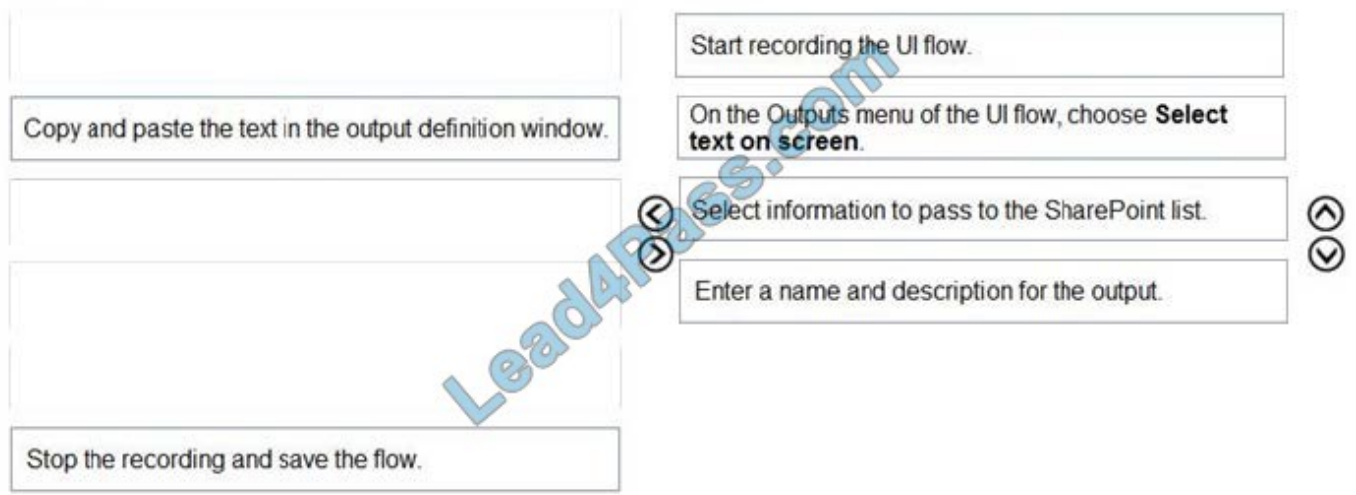

Reference: https://docs.microsoft.com/en-us/power-automate/ui-flows/inputs-outputs-desktop#use-outputs-to-extractinformation-from-the-app

#### **QUESTION 8**

#### HOTSPOT

You need to design the guest check-in solution.

Which technologies should you use? To answer, select the appropriate options in the

answer area.

NOTE: Each correct selection is worth one point.

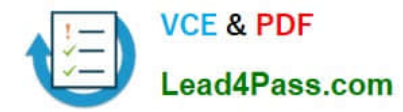

Hot Area:

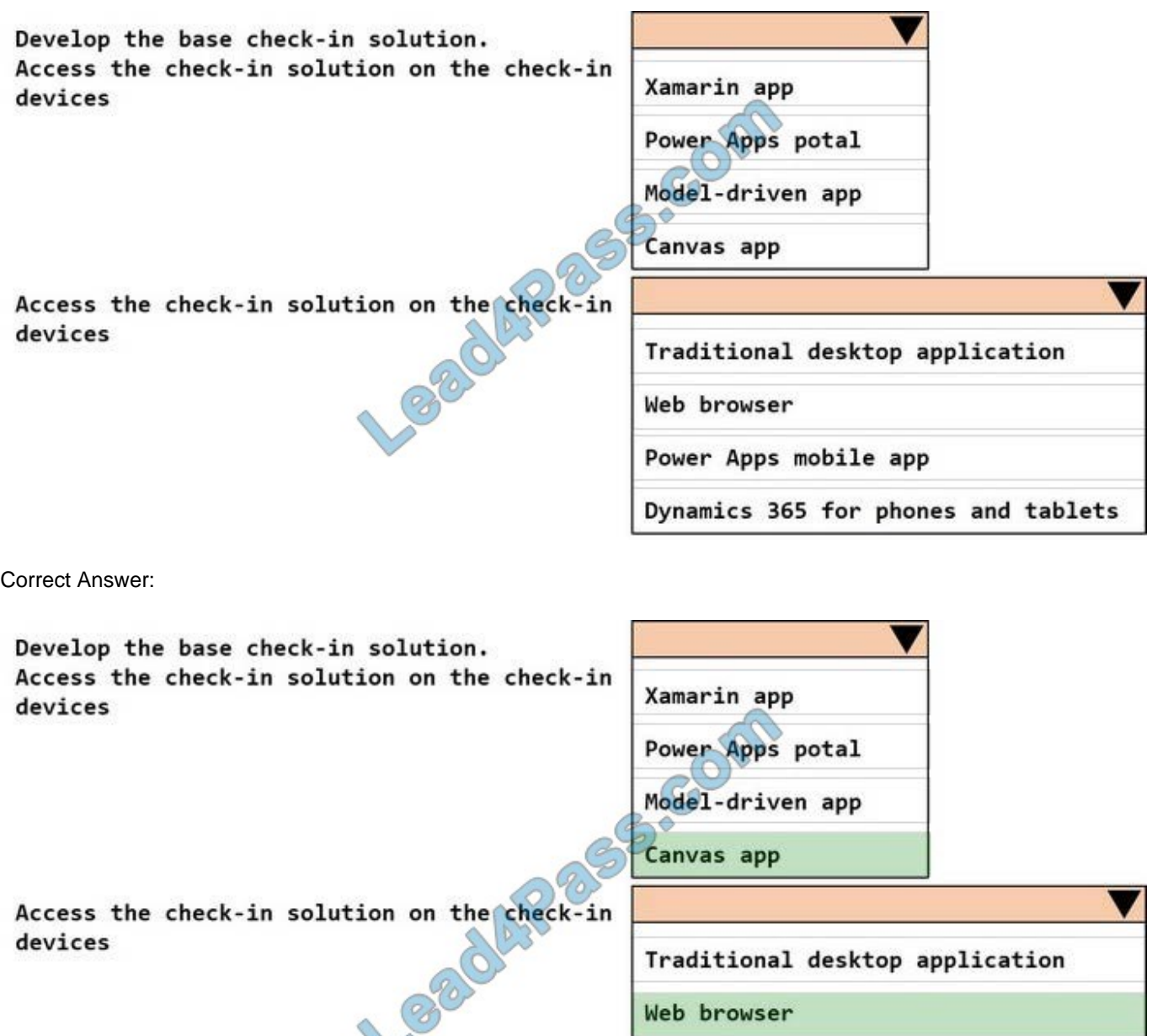

Power Apps mobile app

Dynamics 365 for phones and tablets

#### **QUESTION 9**

You are a Dynamics 365 Customer Service system administrator.

Your organization does not permit the use of custom code for solutions.

You need to create a view that can be viewed by all users in an organization.

 $\vee$ 

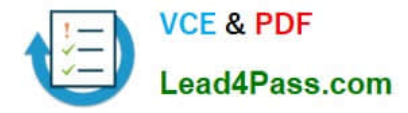

Where should you create the view?

- A. Microsoft Excel template
- B. Entities component of a solution
- C. Microsoft Virtual Studio
- D. Templates area
- Correct Answer: B

#### **QUESTION 10**

You need to design the resort portal to meet the business requirements. Which data source should you use?

- A. Common Data Service
- B. Microsoft Excel
- C. Azure SQL Database
- D. SQL Server
- Correct Answer: B

#### **QUESTION 11**

You have a form that displays a custom field from an entity.

A customer wants to restrict users from filtering on the custom field.

You need to prevent users from filtering the field in Advanced Find.

What should you modify?

- A. Fields in the Edit Filter Criteria option of the Quick Find view
- B. the Field Security field on the Field Properties form
- C. a searchable field on the Field Properties form
- D. Fields in the Add Find Columns option of the Quick Find view

Correct Answer: C

Reference: https://community.dynamics.com/365/b/dynamics365apps/posts/kb-understanding-dynamics-365-field-ssearchable-property

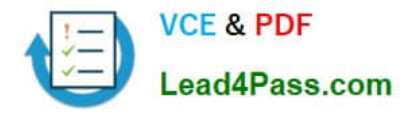

#### **QUESTION 12**

#### HOTSPOT

You are a Dynamics 365 Customer Service administrator.

You need to configure the following automation for the sales team:

1.

Send an email when the status changes on an Opportunity.

2.

Text the sales manager when an Opportunity is created.

3.

Create a Wunderlist task when an Opportunity is open for 30 days.

Which tool should you use for each requirement? To answer, select the appropriate options in the answer area.

NOTE: Each correct selection is worth one point.

Hot Area:

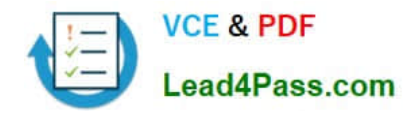

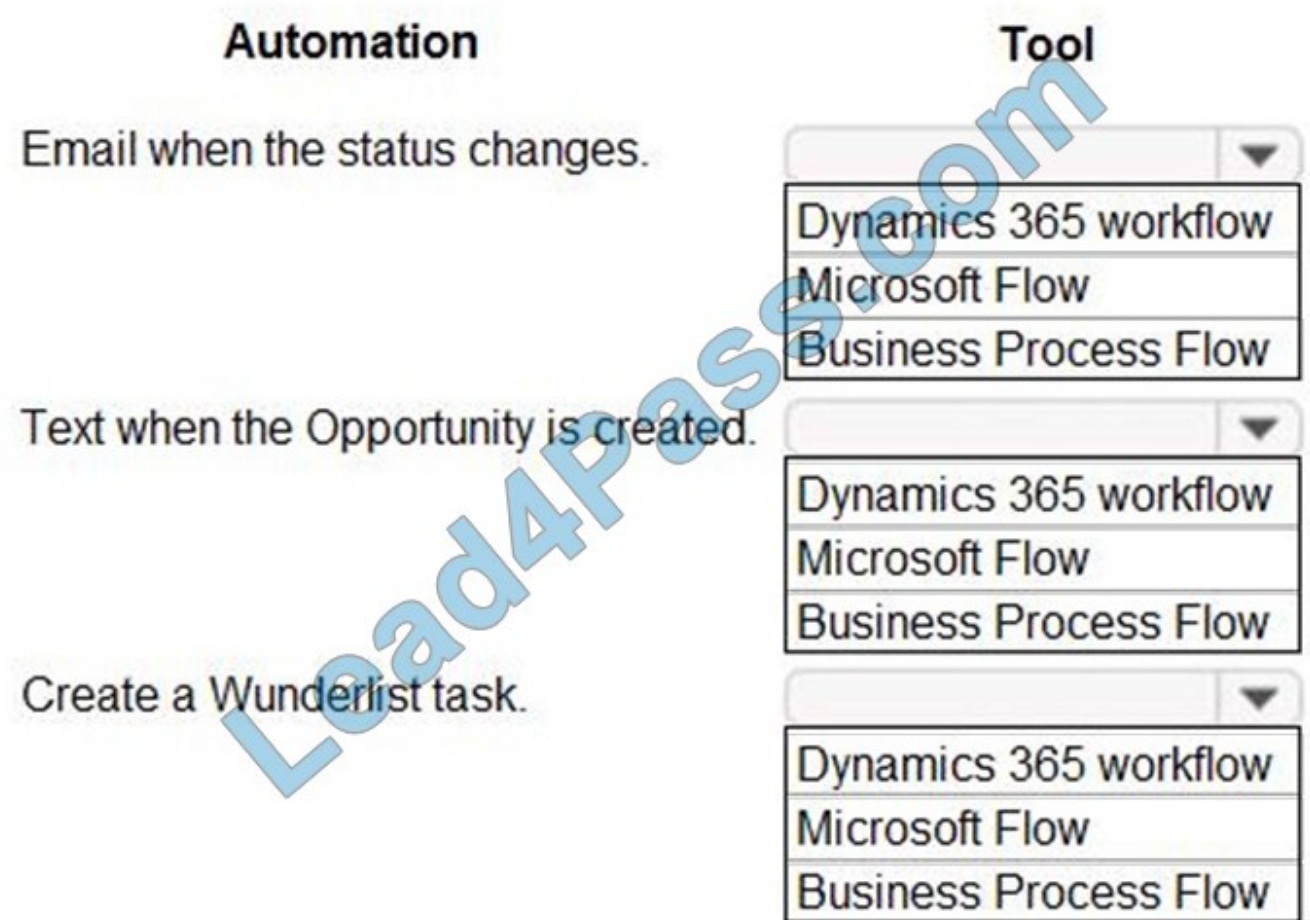

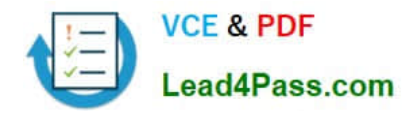

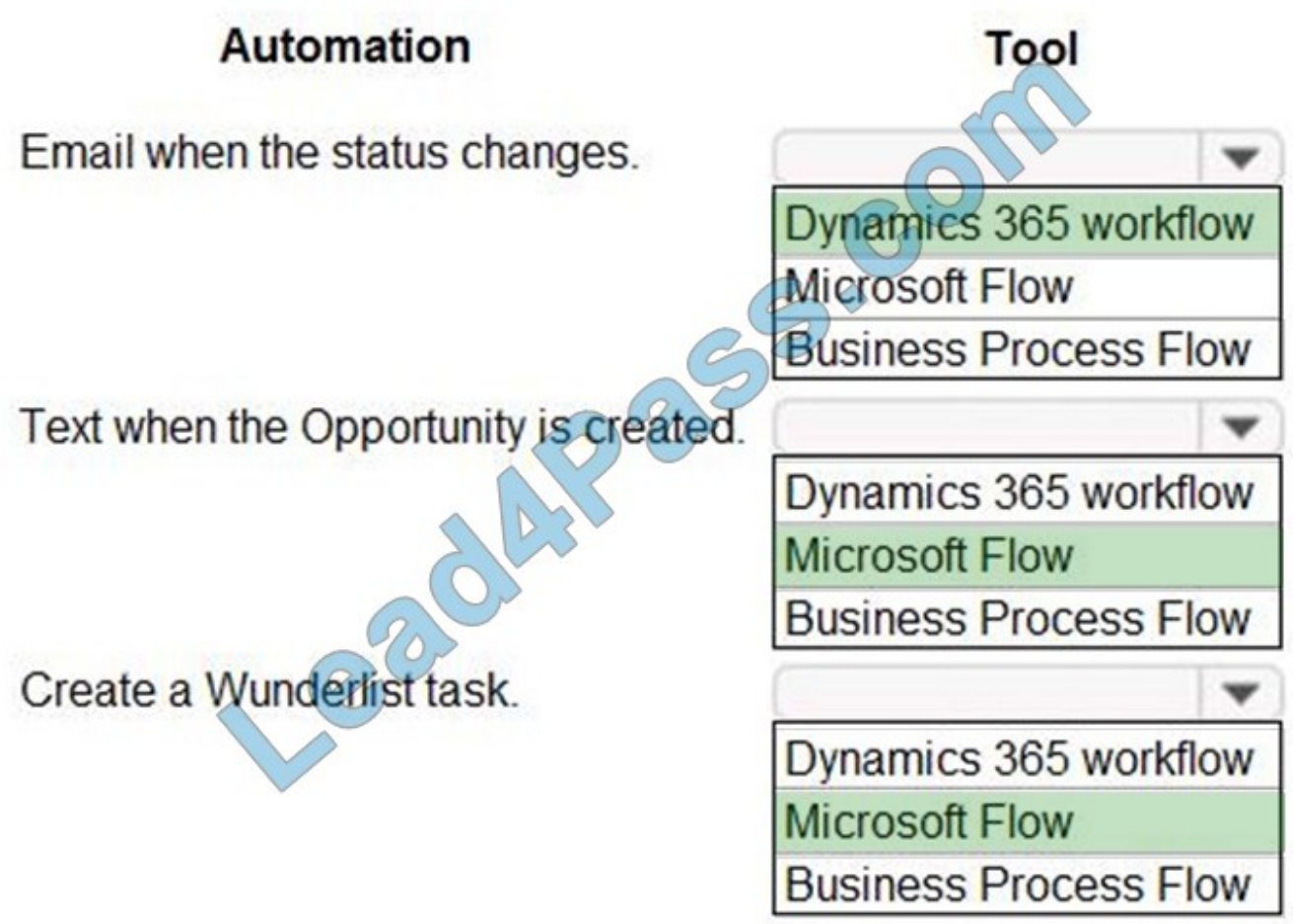

#### **QUESTION 13**

You are creating a canvas app.

A user will click a button on each screen of a Power Apps app to proceed to the next screen.

You need to implement the action which selects the next screen that the user sees.

Which event should you handle?

- A. ScreenTransition
- B. OnSelect
- C. OnLoad
- D. OnCheck
- Correct Answer: B

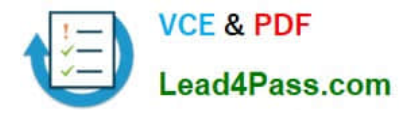

#### Add navigation

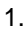

With the Source screen selected, open the Insert tab, select Icons, and then select Next arrow.

2.

With the arrow still selected, select the Action tab, and then select Navigate.

#### 3.

The OnSelect property for the arrow is automatically set to a Navigate function.

4.

When a user selects the arrow, the Target screen fades in.

#### 5.

On the Target screen, add a Back arrow, and set its OnSelect property to this formula:

6.

Navigate(Source, ScreenTransition.Fade)

#### 7.

While holding down the Alt key, toggle between screens by selecting the arrow on each screen.

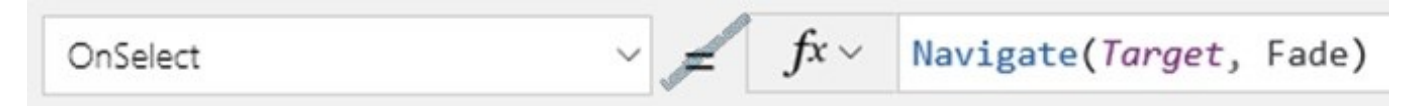

Reference: https://docs.microsoft.com/en-us/powerapps/maker/canvas-apps/add-screen-context-variables

[Latest PL-200 Dumps](https://www.lead4pass.com/pl-200.html) [PL-200 Exam Questions](https://www.lead4pass.com/pl-200.html) [PL-200 Braindumps](https://www.lead4pass.com/pl-200.html)

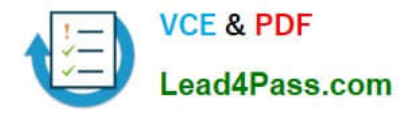

To Read the Whole Q&As, please purchase the Complete Version from Our website.

# **Try our product !**

100% Guaranteed Success 100% Money Back Guarantee 365 Days Free Update Instant Download After Purchase 24x7 Customer Support Average 99.9% Success Rate More than 800,000 Satisfied Customers Worldwide Multi-Platform capabilities - Windows, Mac, Android, iPhone, iPod, iPad, Kindle

We provide exam PDF and VCE of Cisco, Microsoft, IBM, CompTIA, Oracle and other IT Certifications. You can view Vendor list of All Certification Exams offered:

#### https://www.lead4pass.com/allproducts

### **Need Help**

Please provide as much detail as possible so we can best assist you. To update a previously submitted ticket:

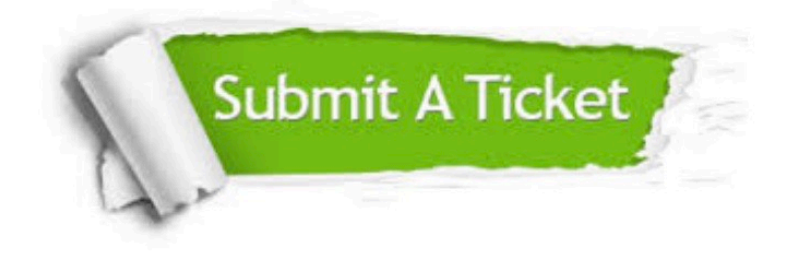

#### **One Year Free Update**

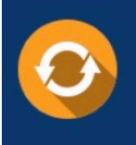

Free update is available within One Year after your purchase. After One Year, you will get 50% discounts for updating. And we are proud to .<br>poast a 24/7 efficient Customer Support system via Email

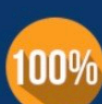

**Money Back Guarantee** To ensure that you are spending on

quality products, we provide 100% money back guarantee for 30 days from the date of purchase

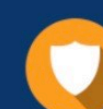

#### **Security & Privacy**

We respect customer privacy. We use McAfee's security service to provide you with utmost security for vour personal information & peace of mind.

Any charges made through this site will appear as Global Simulators Limited. All trademarks are the property of their respective owners. Copyright © lead4pass, All Rights Reserved.